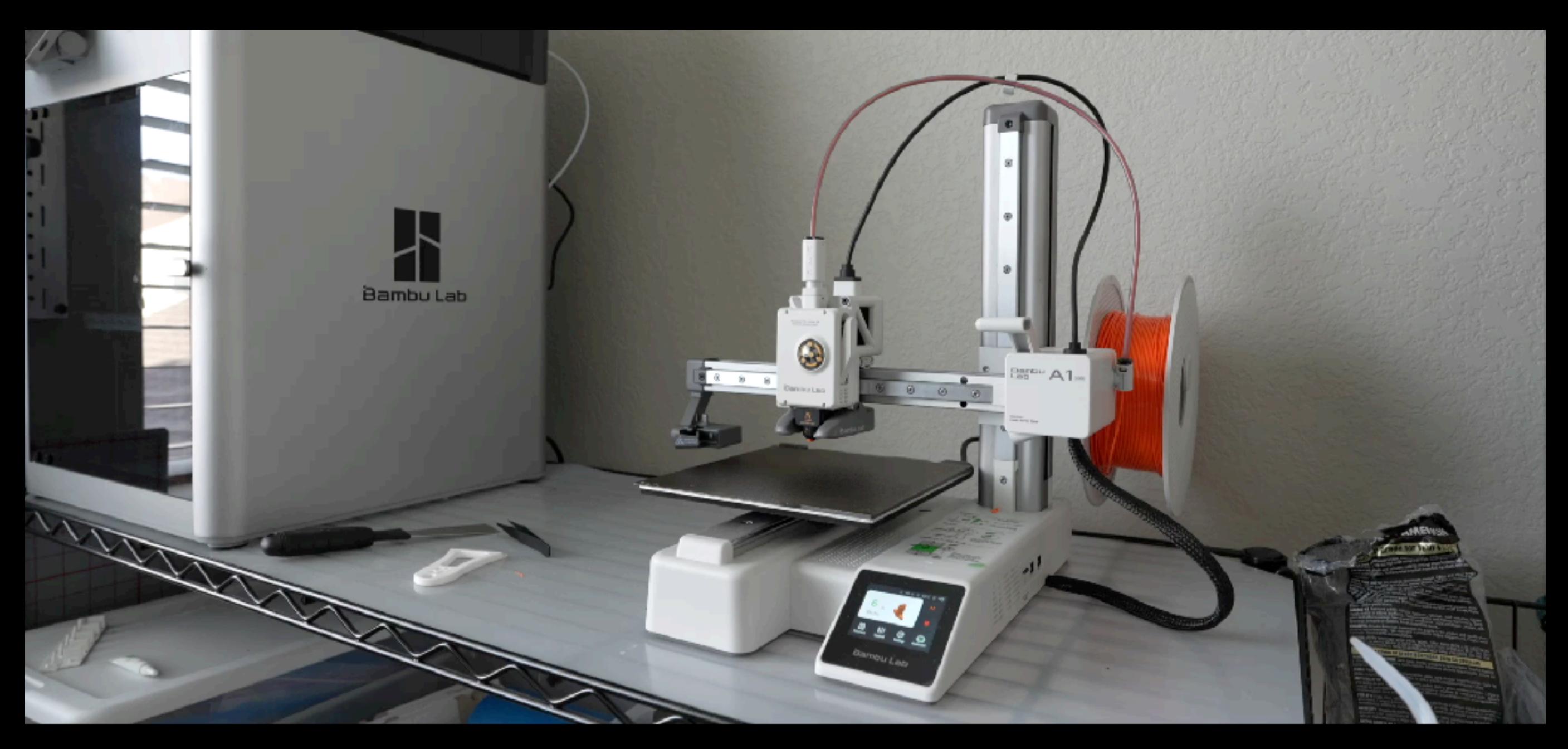

#### **Desining & 3D Printing Custom Overland Gear Expo 2024**

# **Designing & 3D Printing Custom Overland Gear**

*"Have an idea? You can make it!"*

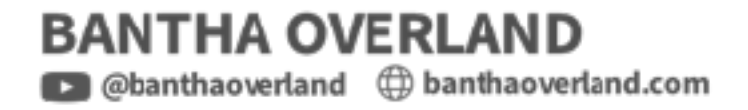

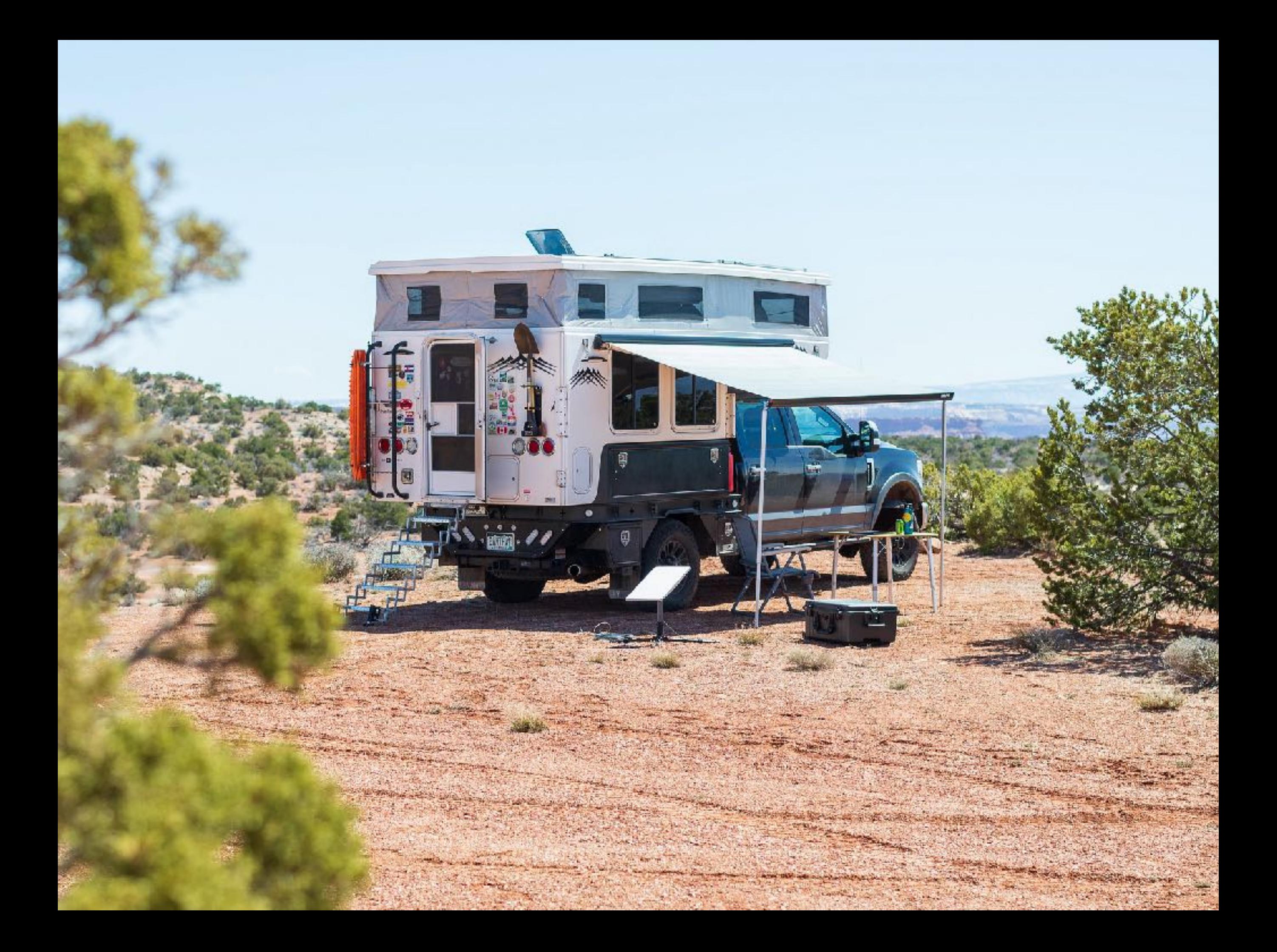

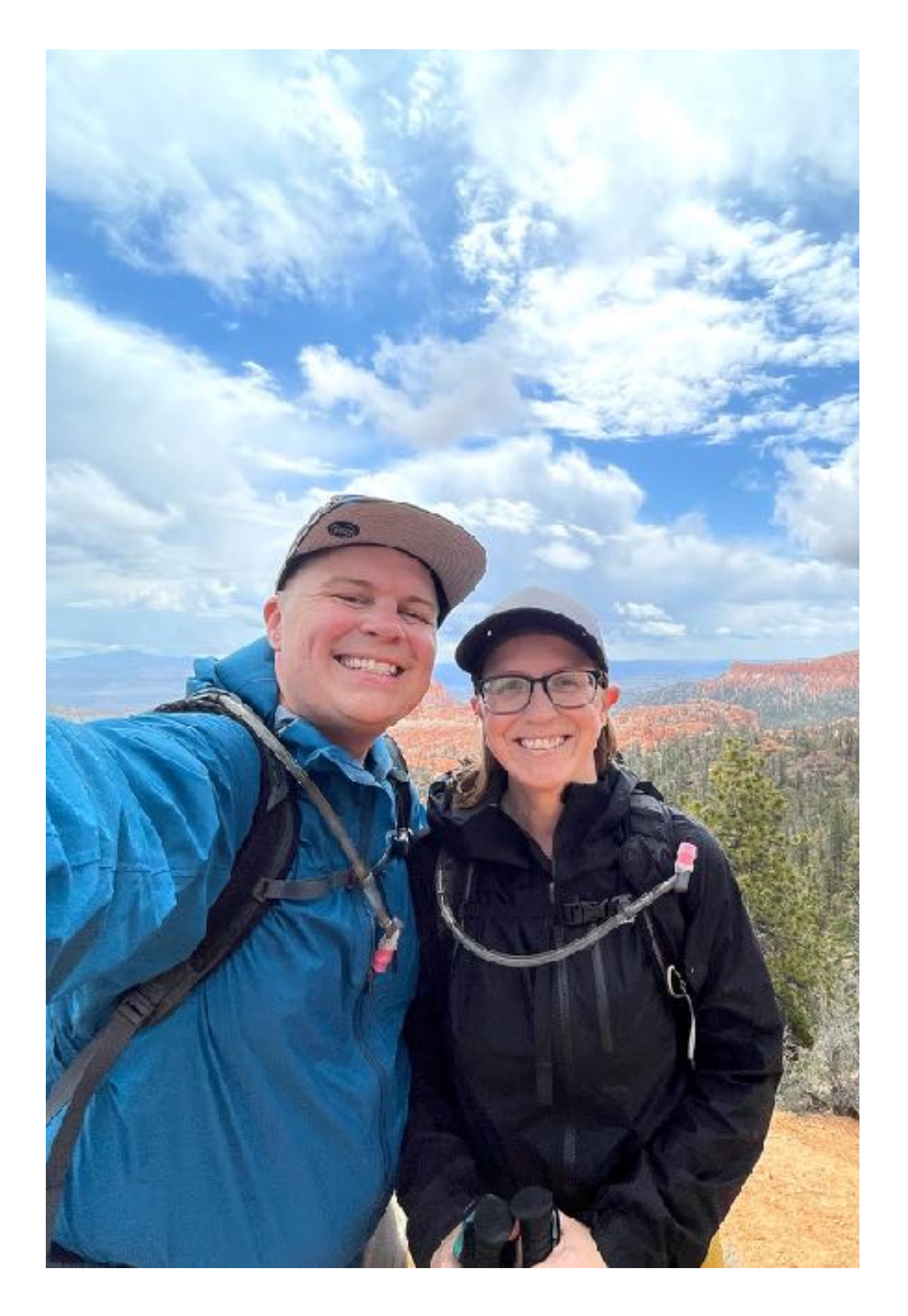

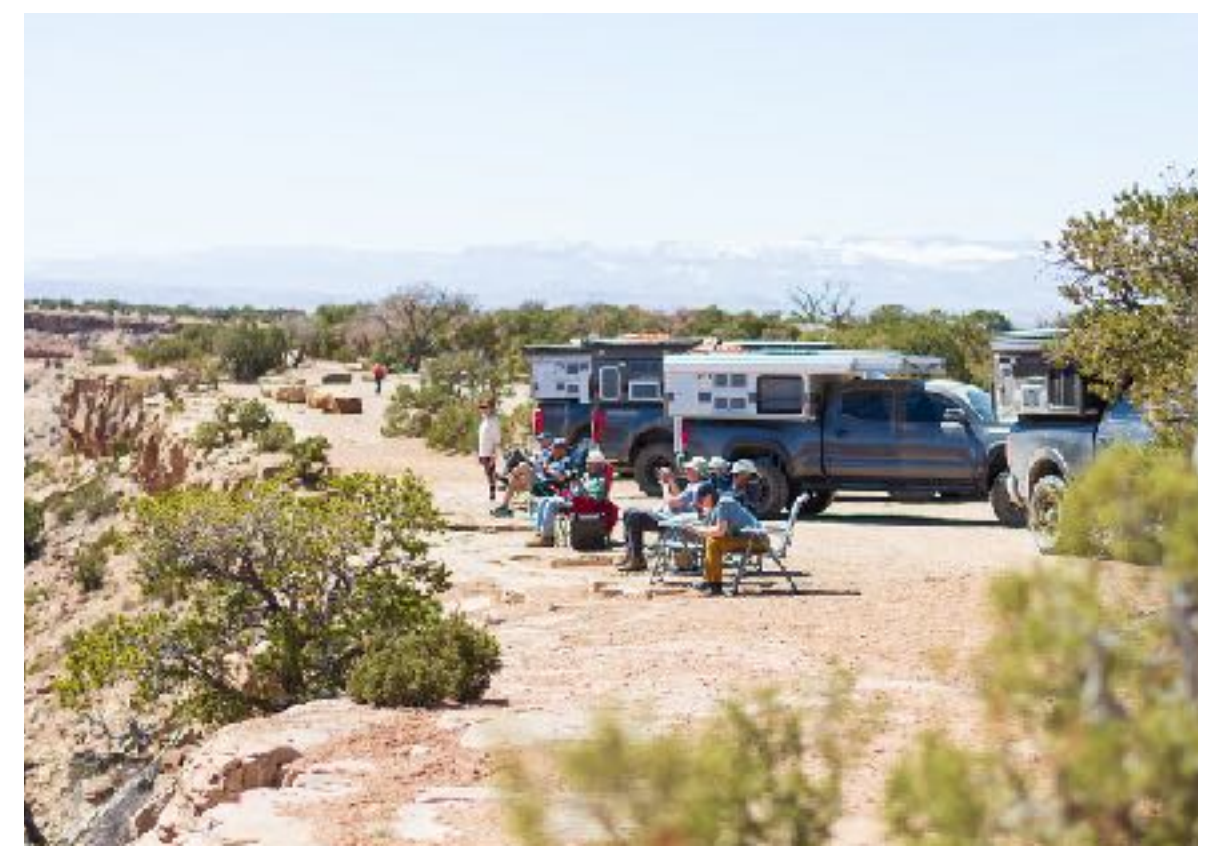

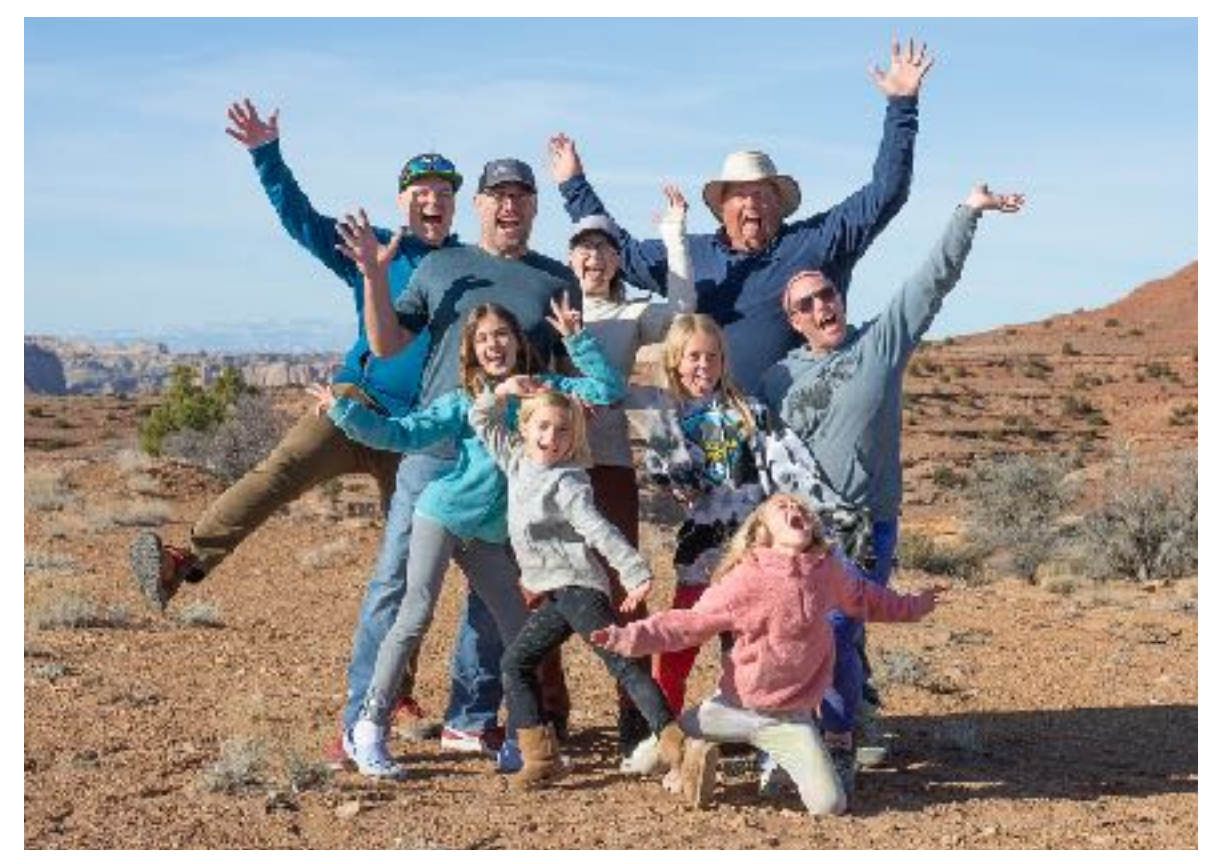

### **Who is Adam Zolyak? About Me**

- Overlanding 10 years with my wife Val and often friends
- Camping, hiking, padding, and exploring 25+ years
- Long time maker software, 3D printing, teaching, photography, videography, …
- Home base near Denver, CO but often somewhere in the west

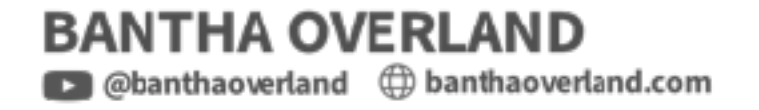

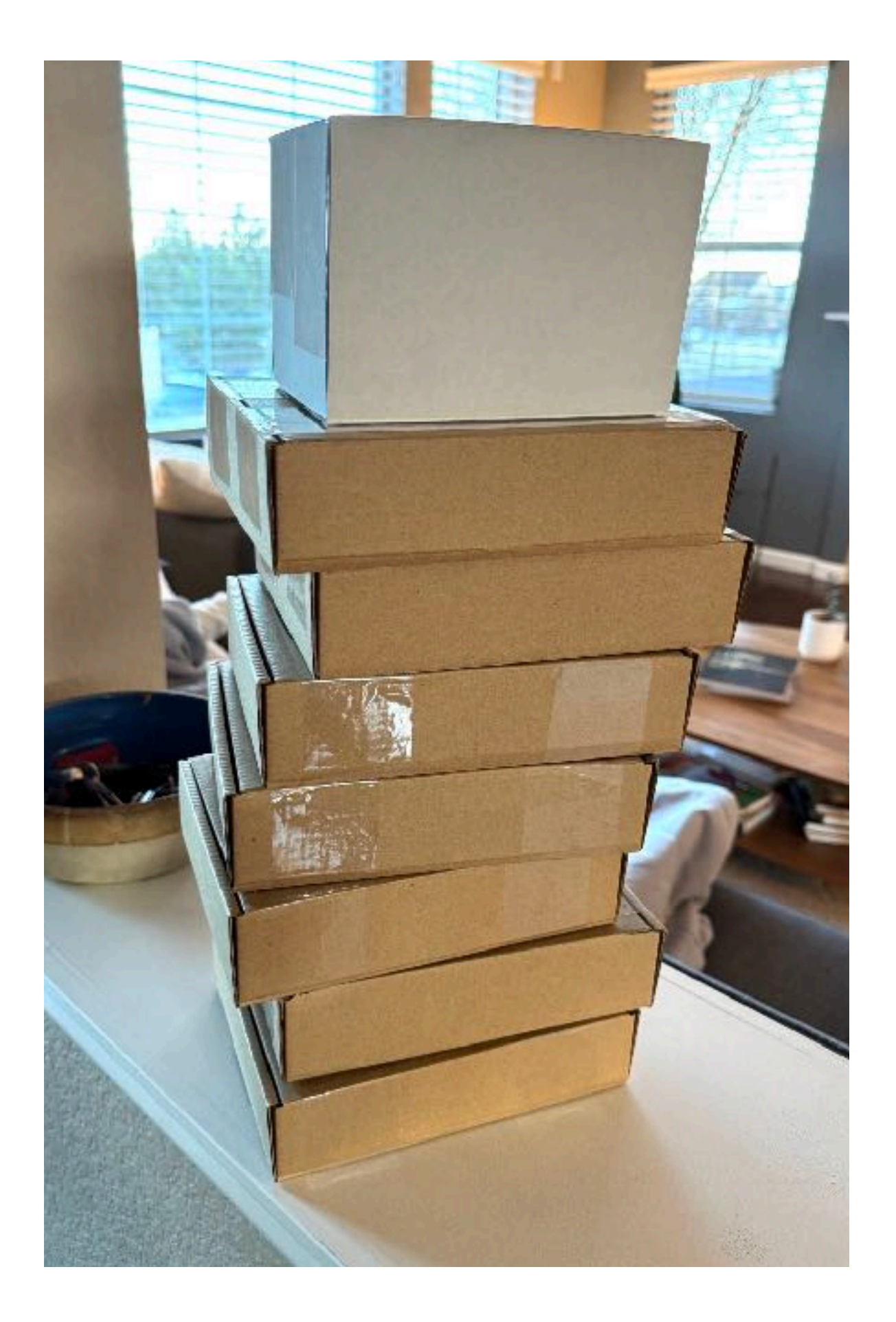

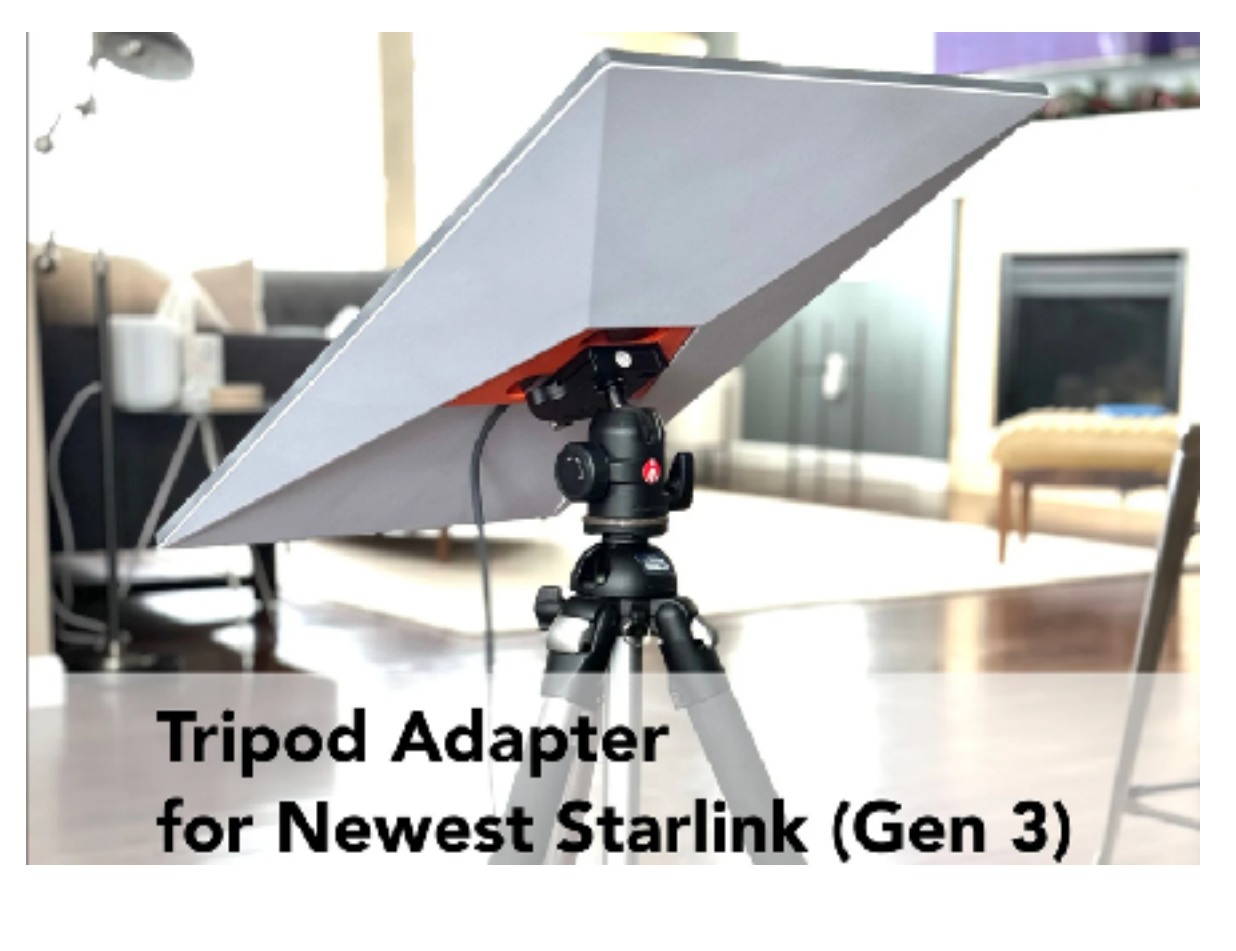

**Tripod Adapter** for Older Starlink (Gen 2)

# **Agenda**

#### **What are we learning today?**

- How does 3D printing work?
- Workflow
	- 1. Modeling
	- 2. Slicing
	- 3. Printing
	- 4. Finishing
- Tips along the way: materials, strength, fasteners, etc
- Q&A

# **3D Printing Resource Guide**

#### **These slides + my recommendations**

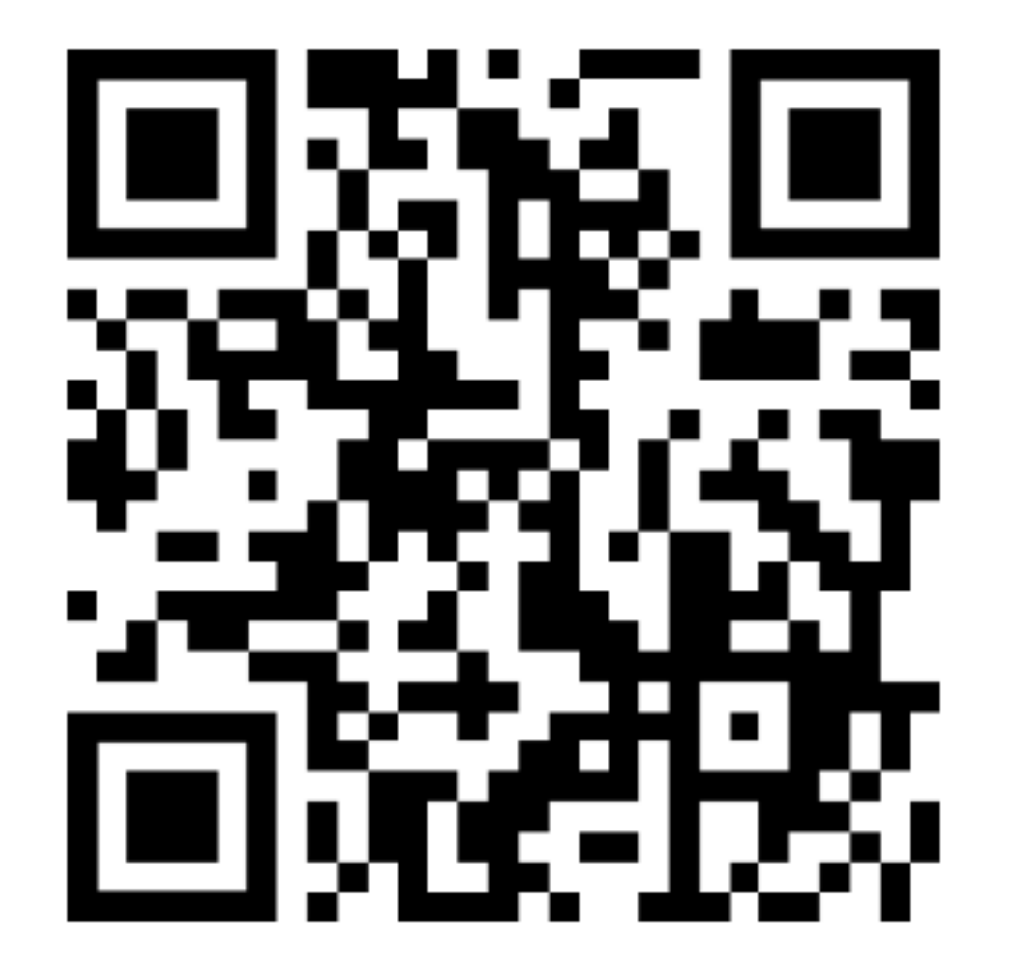

https://journey-labs.ck.page/expo3d

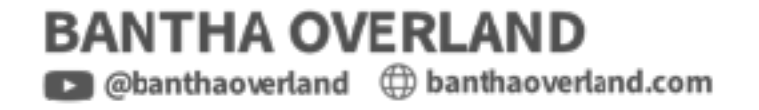

# What can you make with 3D printing?

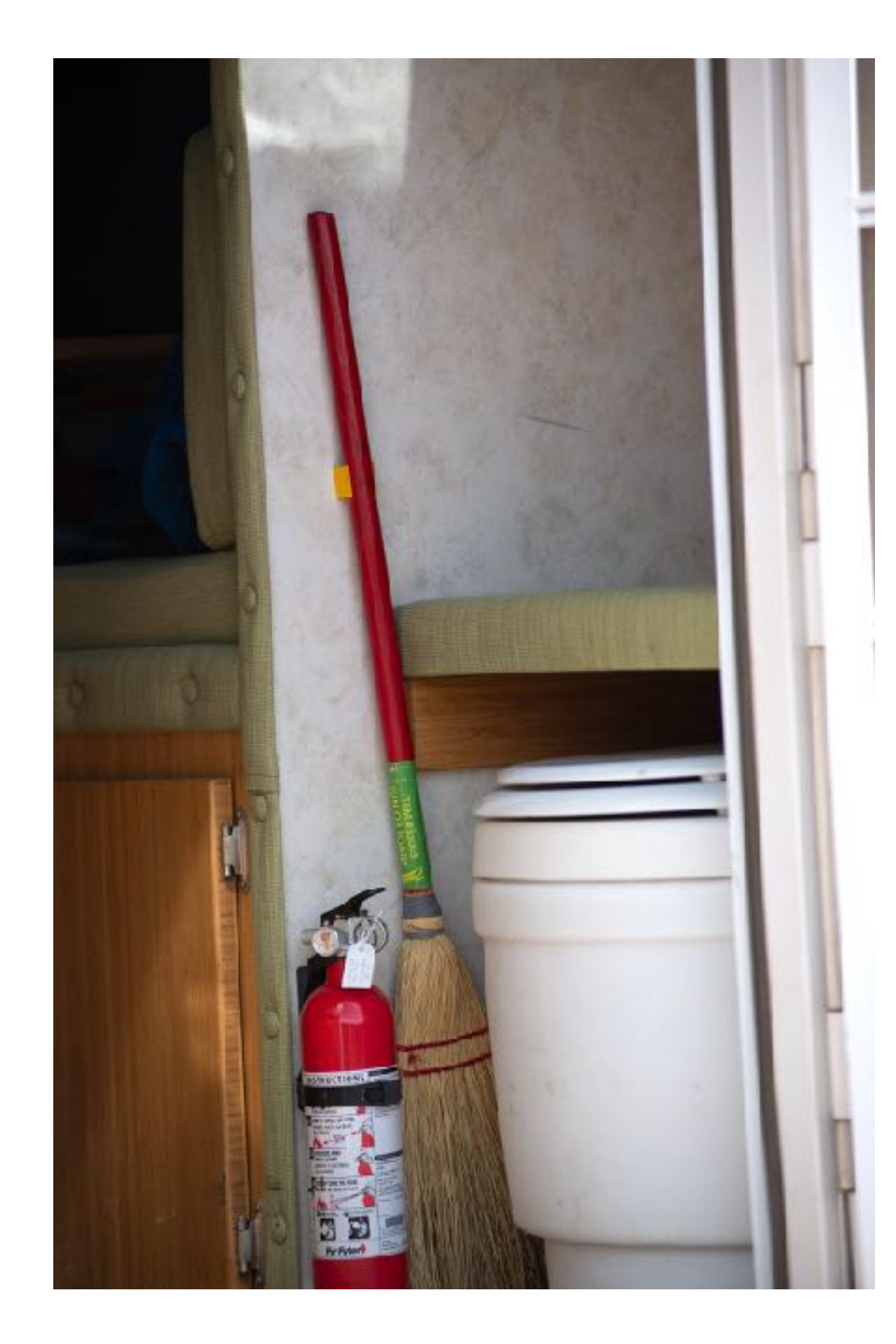

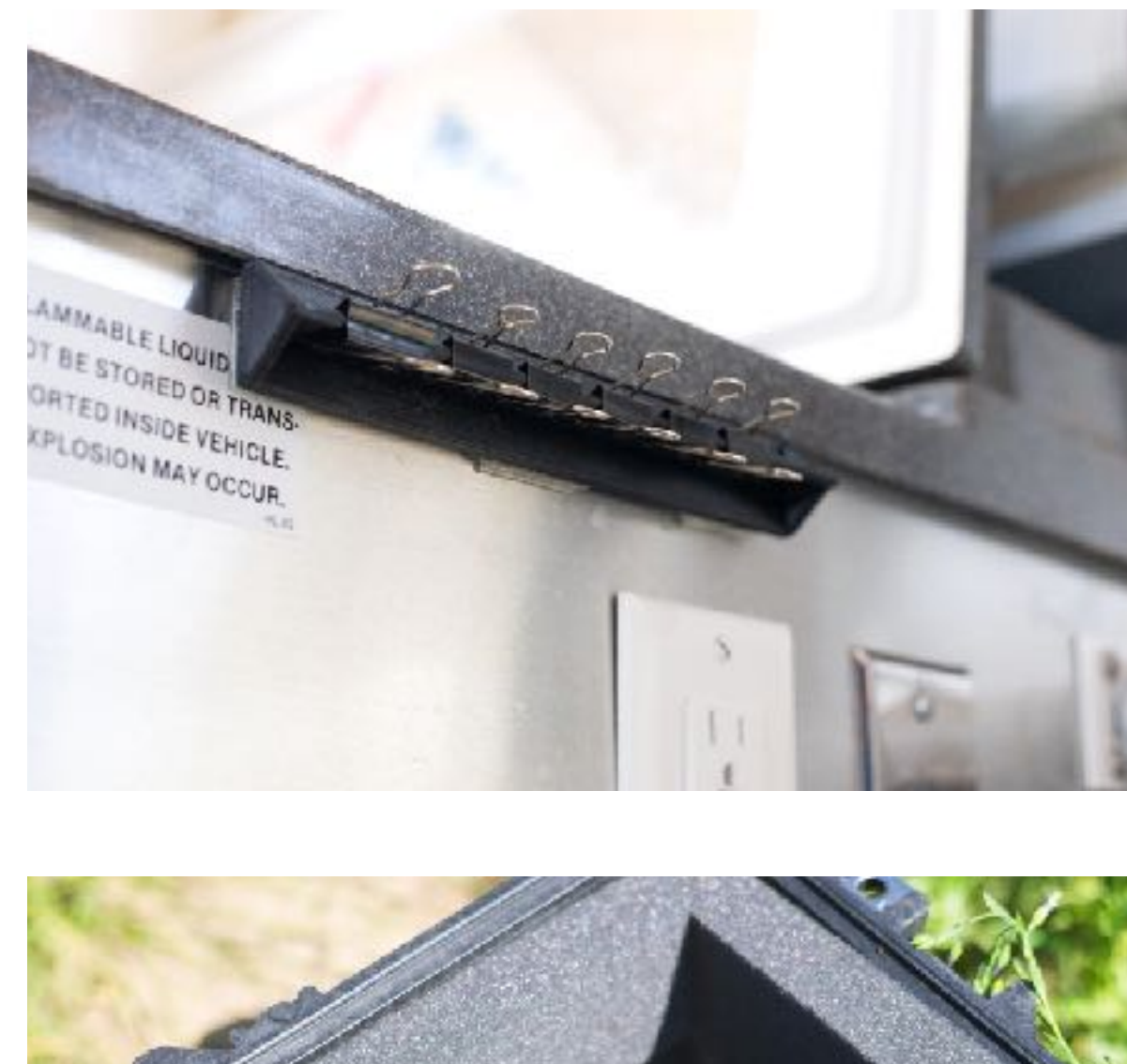

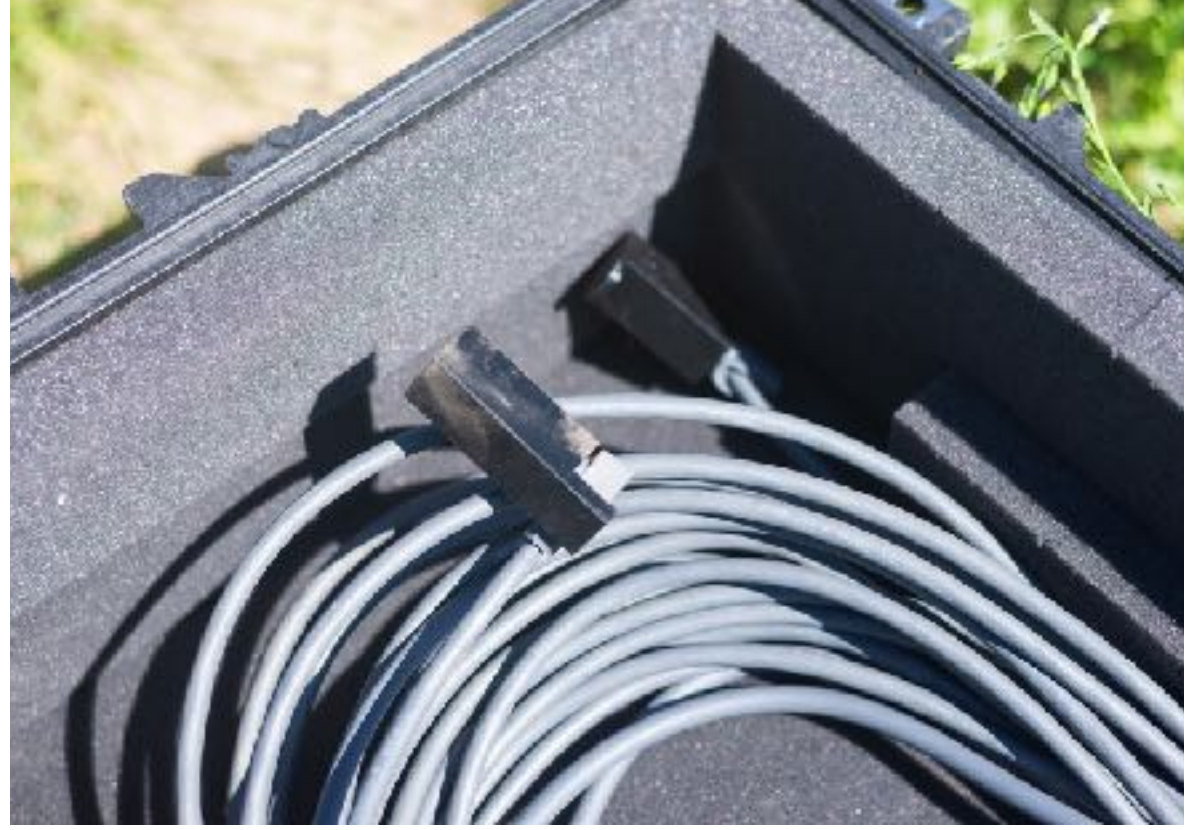

### **This session will help you get started 3D printing; expertise comes with practice**

# How does 3D printing work?

### **It's Like A Glue Gun The Basic of 3D Printing**

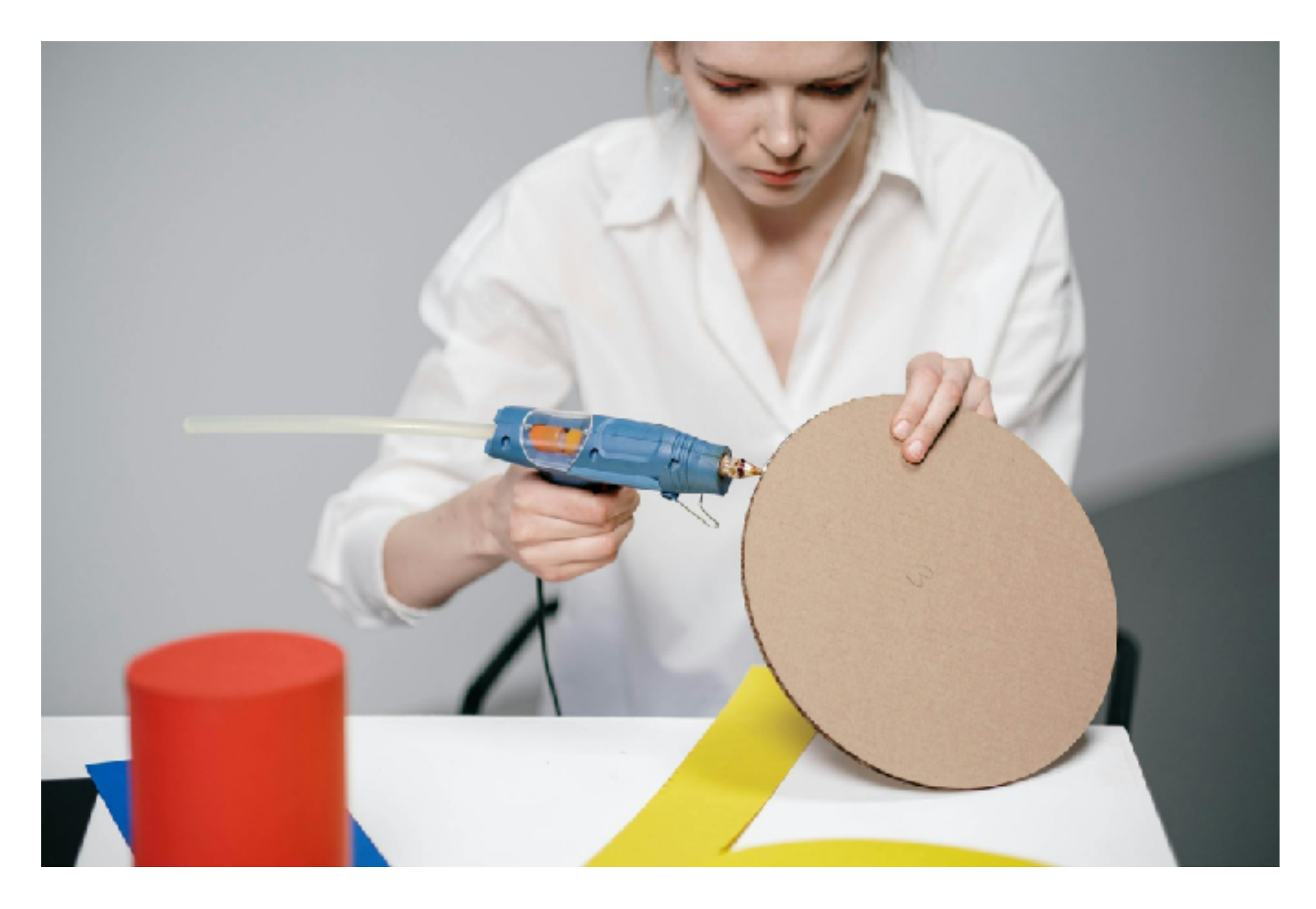

**BANTHA OVERLAND** a @banthaoverland ( banthaoverland.com

### **FDM (Fused Deposition Modeling) The Basic of 3D Printing**

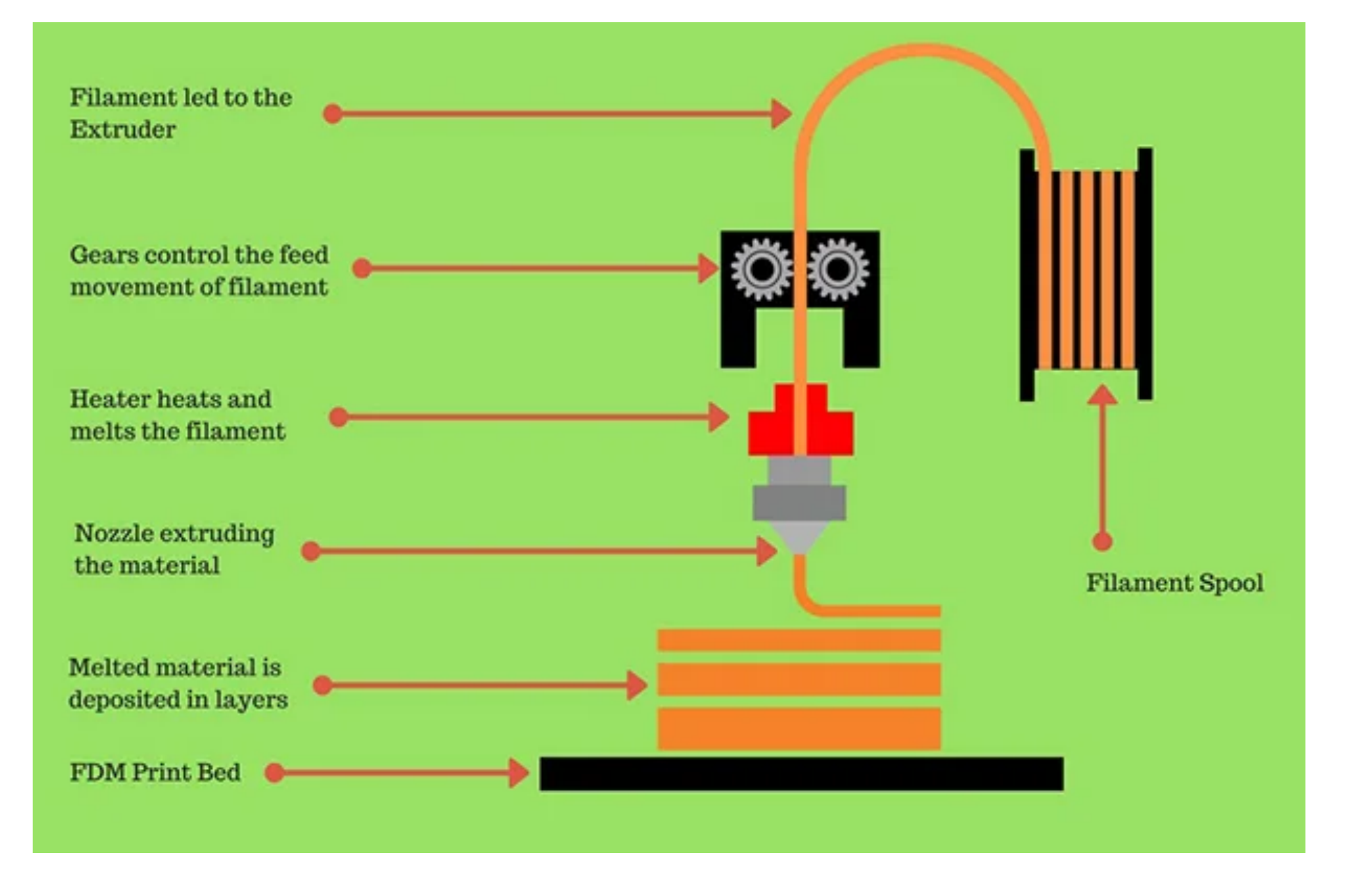

https://twotrees3d.com/fdm-3d-printer-how-do-fdm-3d-printers-work/

**BANTHA OVERLAND** abanthaoverland (1) banthaoverland.com

# **Bambu A1 Mini**

#### **My Favorite Printer**

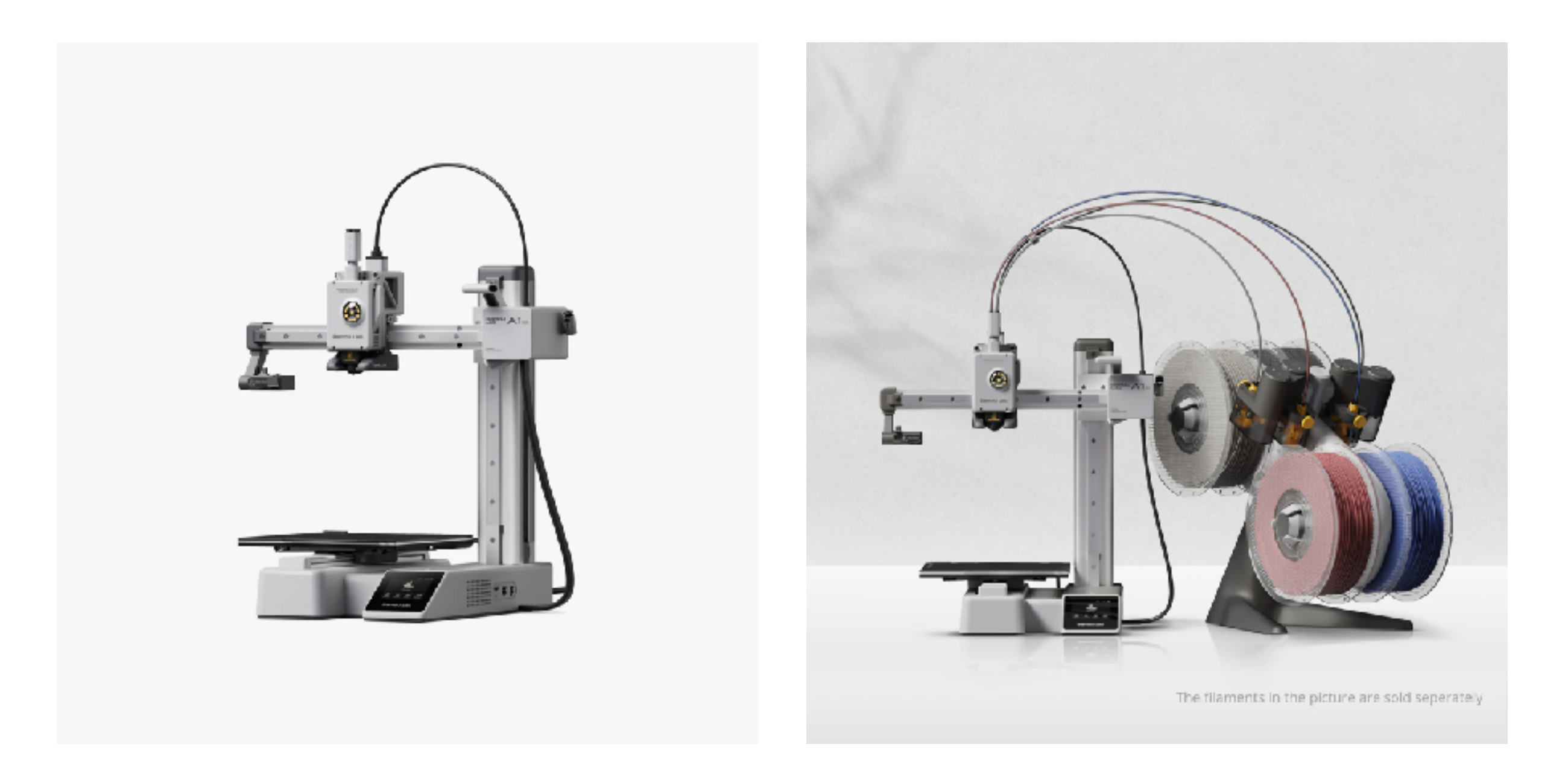

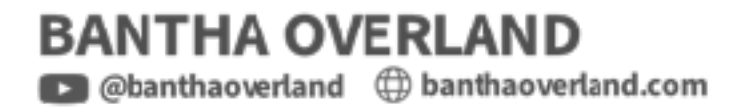

# **3D Printing Workflow**

**How to make a thing!**

1.Modeling 2.Slicing 3.Printing 4.Finishing

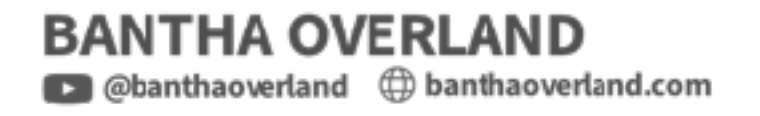

# Step 1 Modeling

# Creating or finding a 3D model

### **Solving a problem Creating A 3D Model**

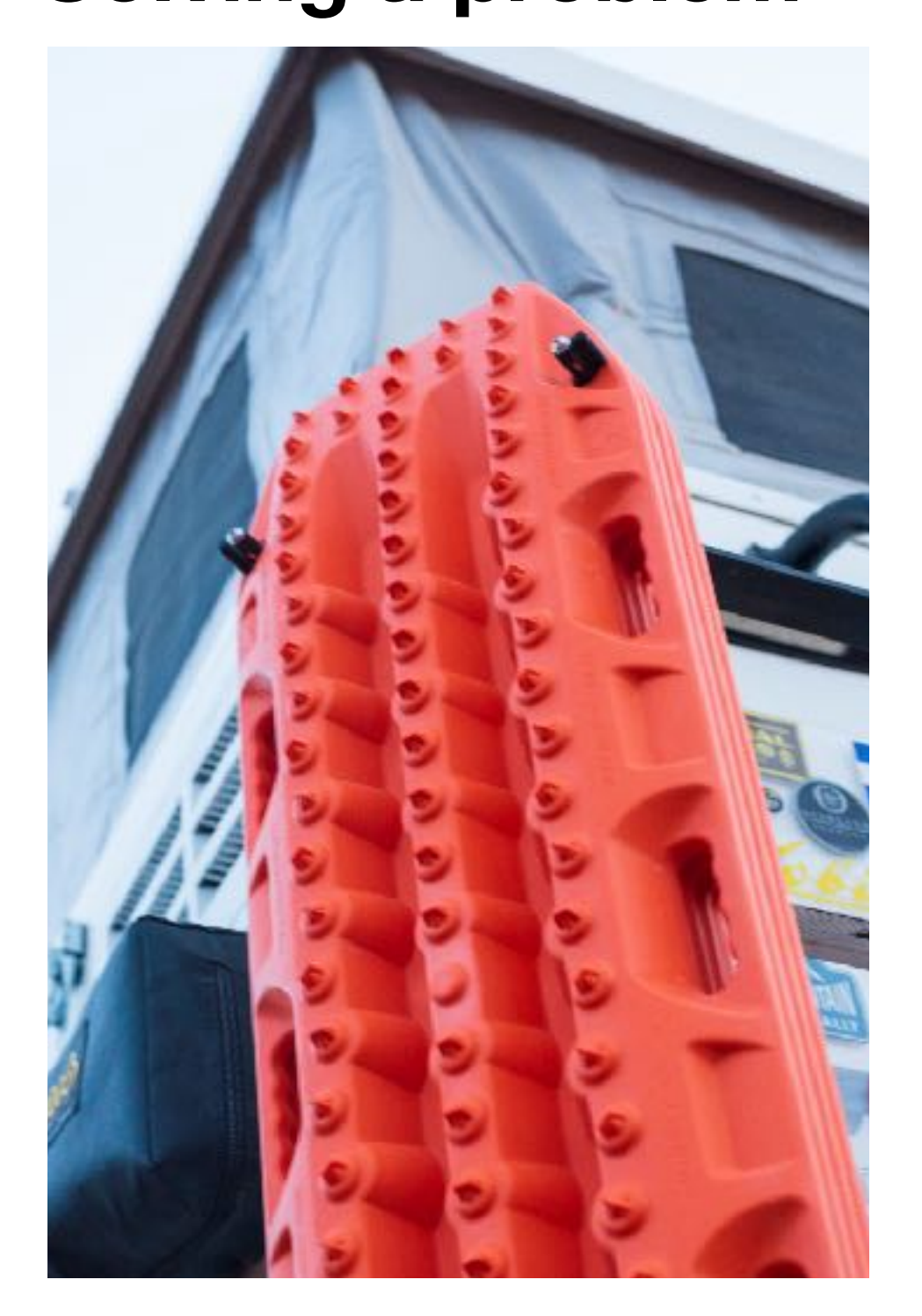

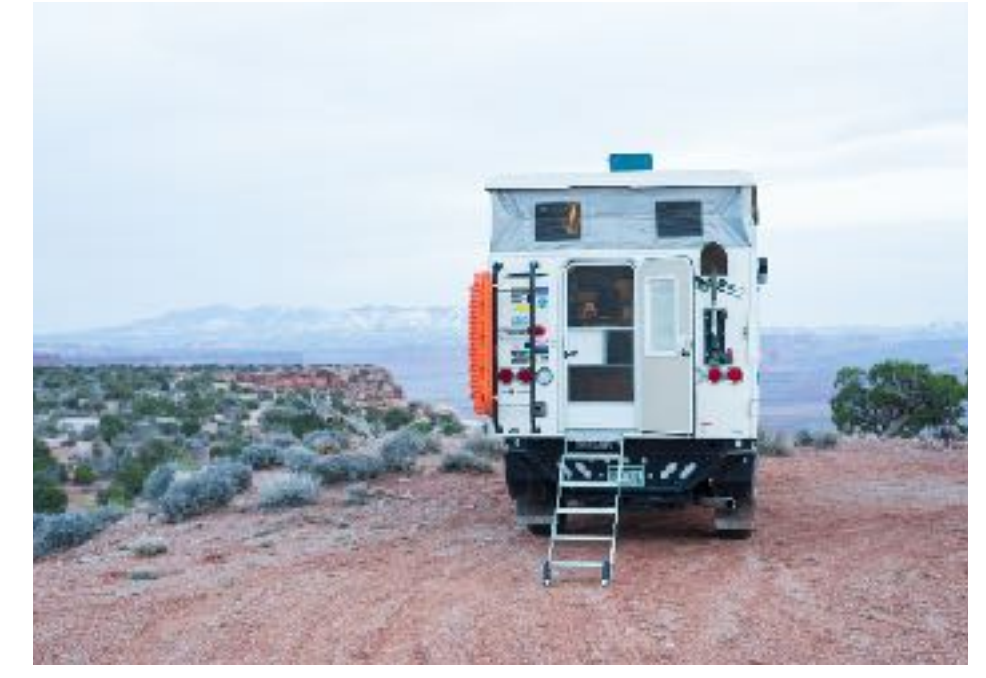

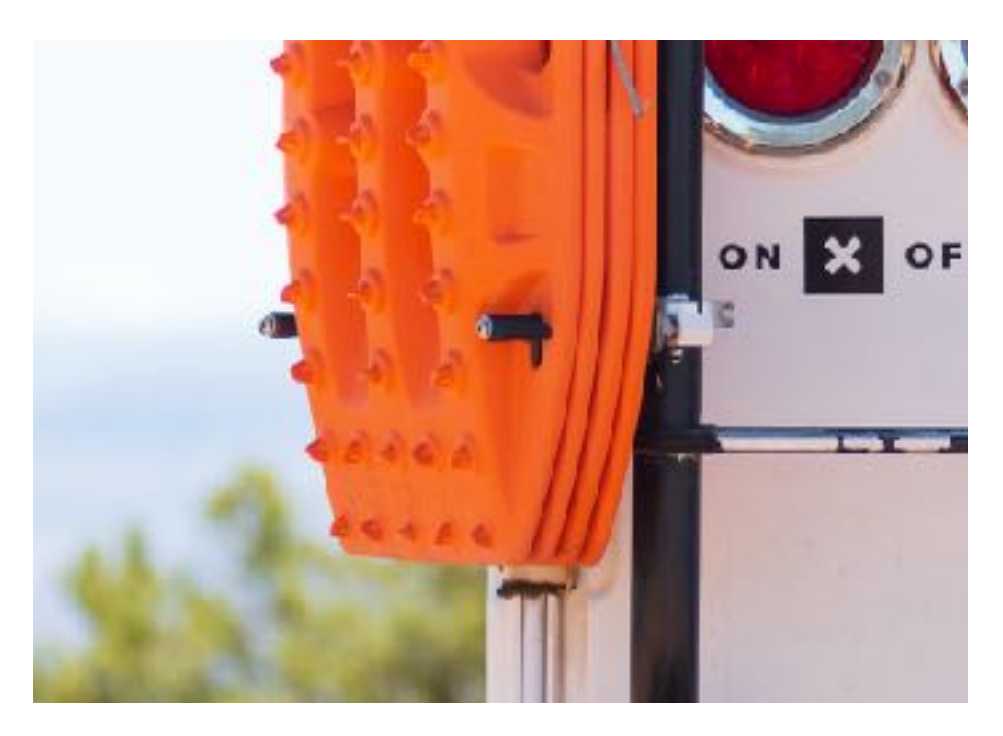

**BANTHA OVERLAND** abanthaoverland ( banthaoverland.com

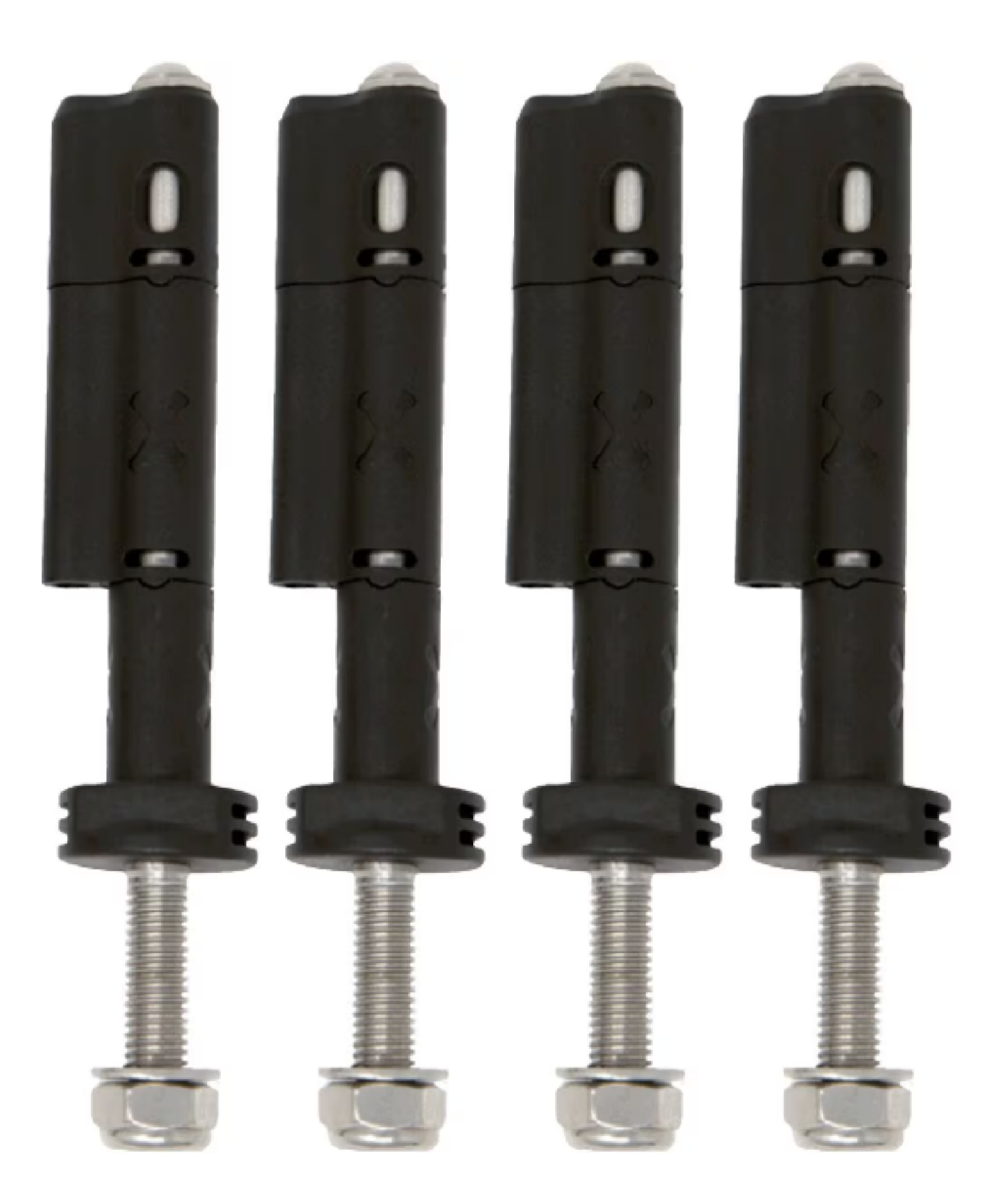

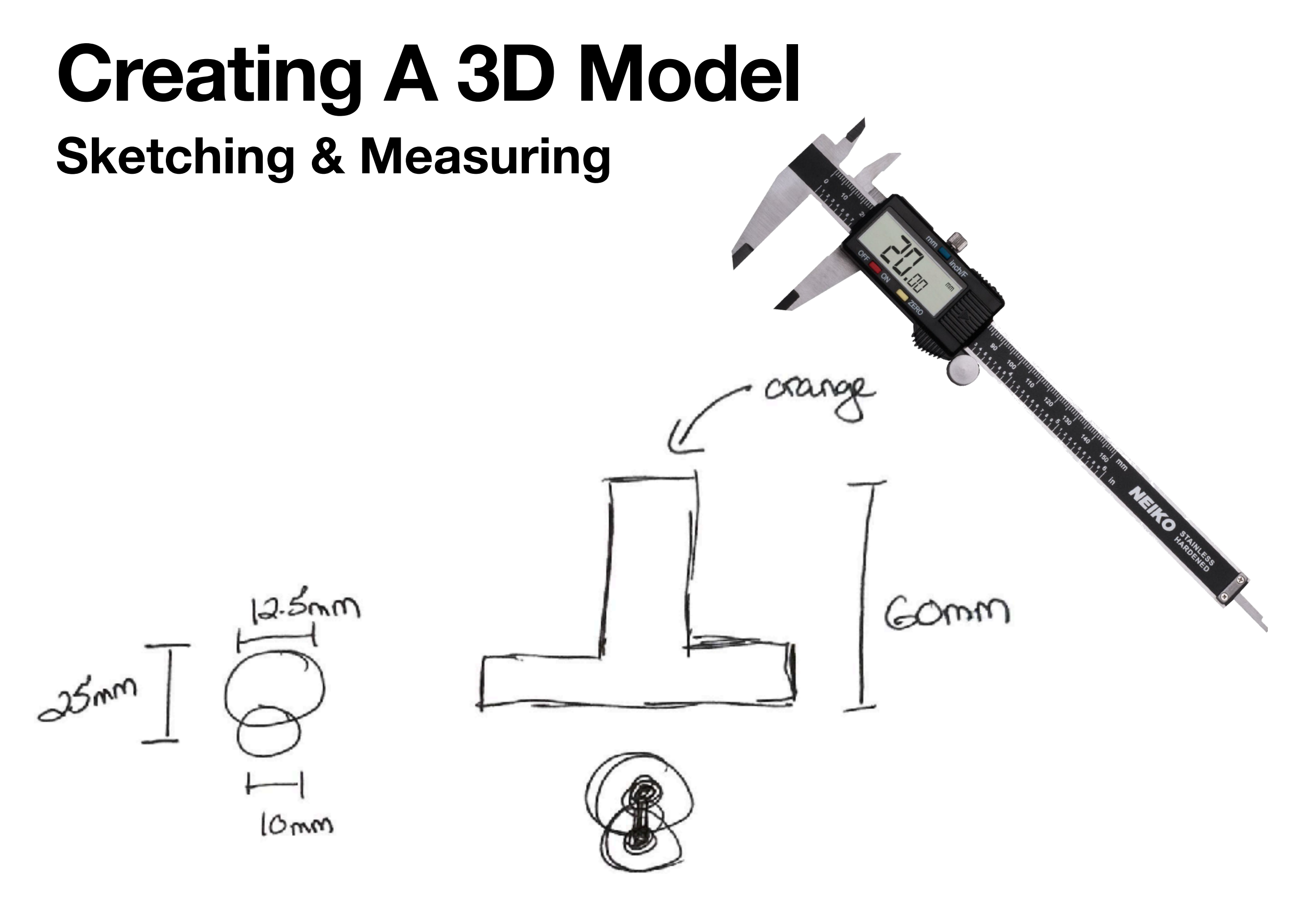

**BANTHA OVERLAND** abanthaoverland ( banthaoverland.com

### **What shapes do you see? Creating A 3D Model**

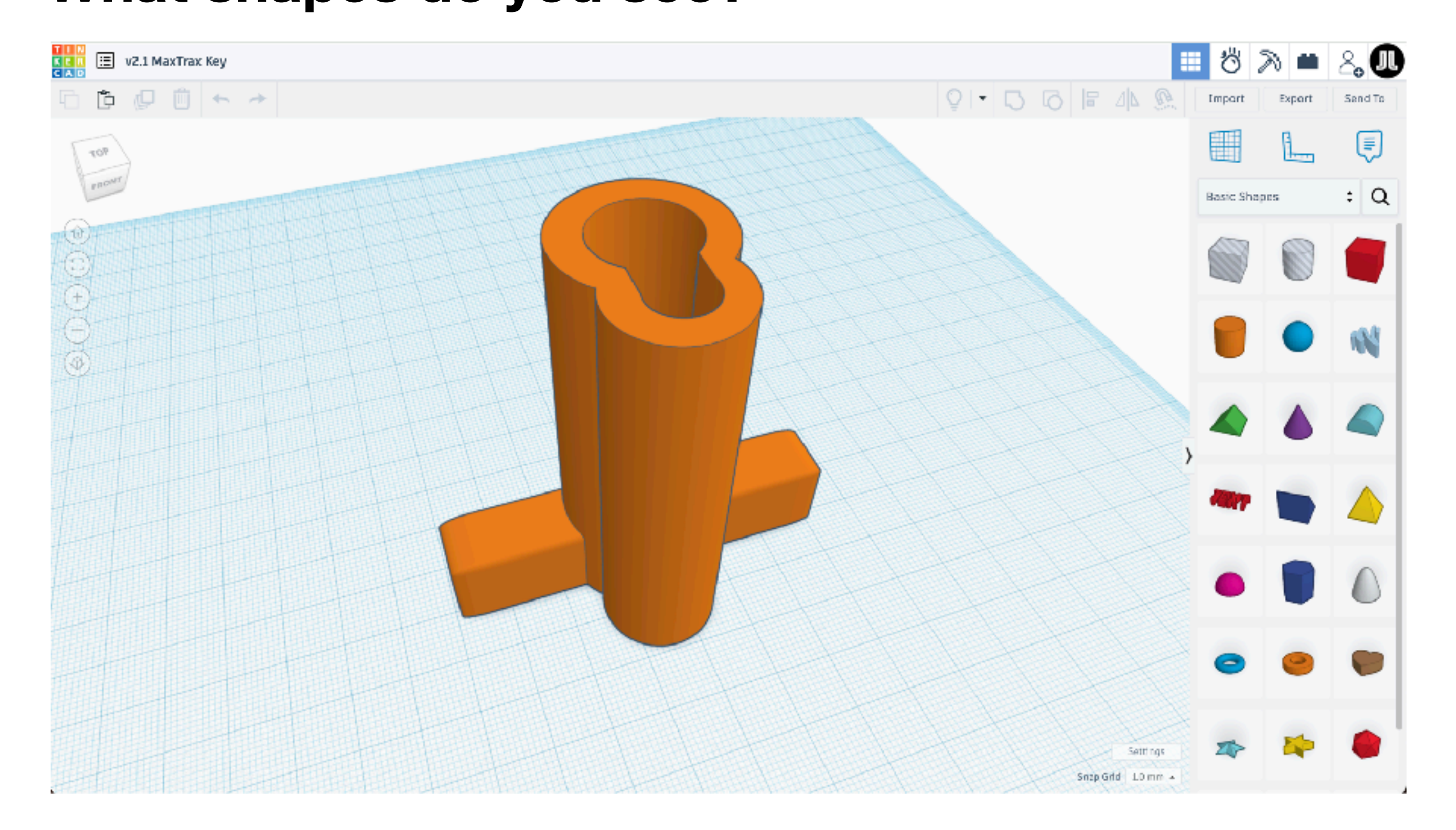

**BANTHA OVERLAND** abanthaoverland ( banthaoverland.com

## **Live Demo Creating A 3D Model**

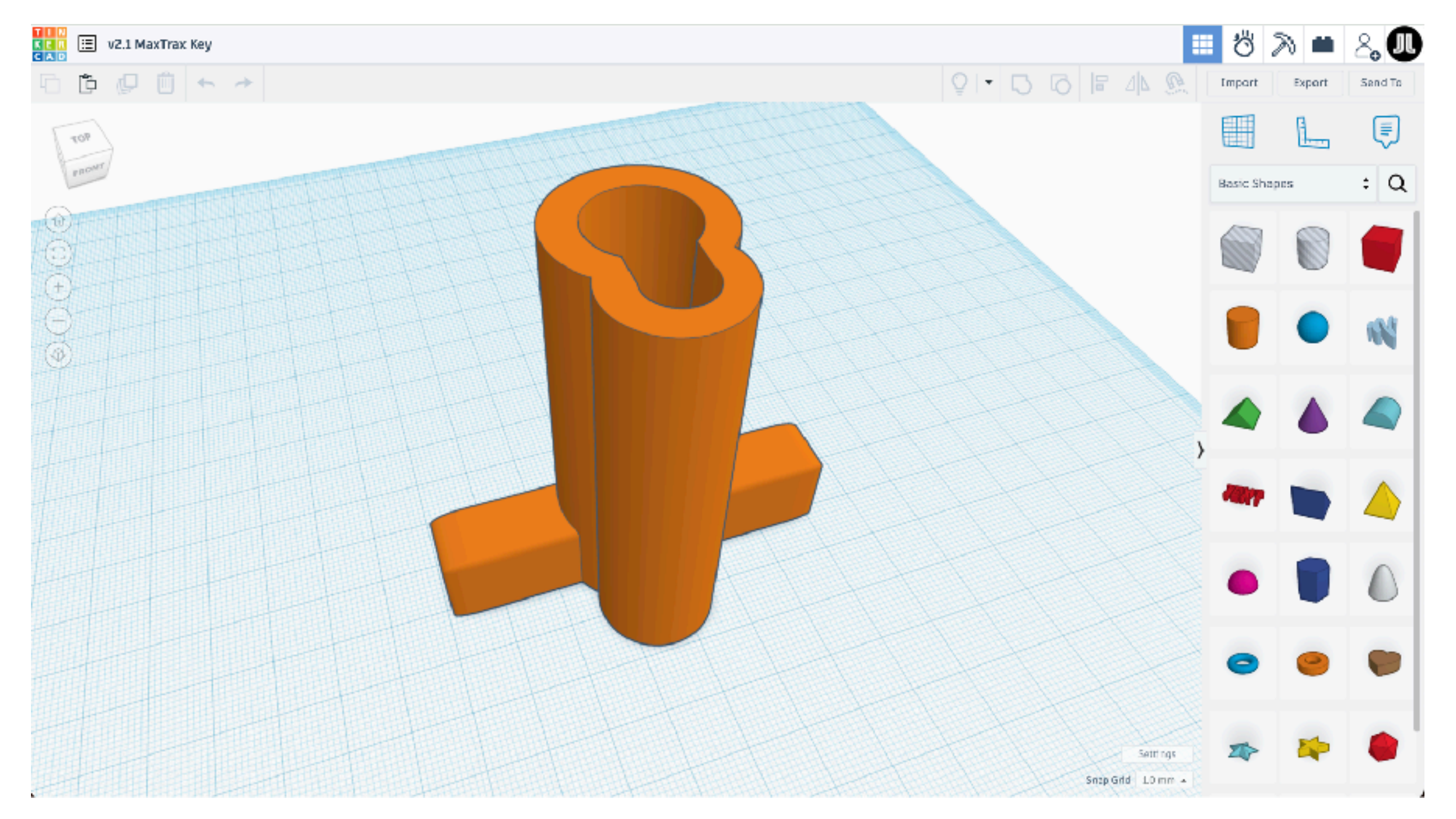

**BANTHA OVERLAND** a @banthaoverland ( banthaoverland.com

# **3D Modeling**

### **The Basics of 3D Modeling Creating A 3D Model**

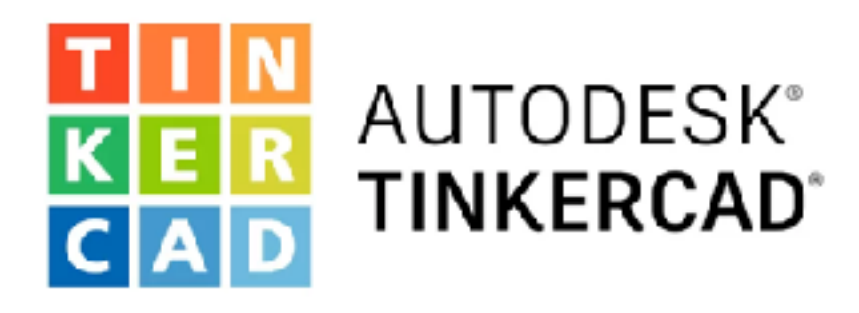

- Basic Shapes
- Solid or Hole (empty)
- Resizing
- Aligning
- Combining
- Export as STL file

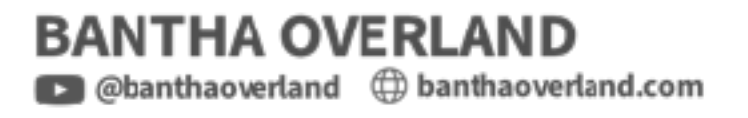

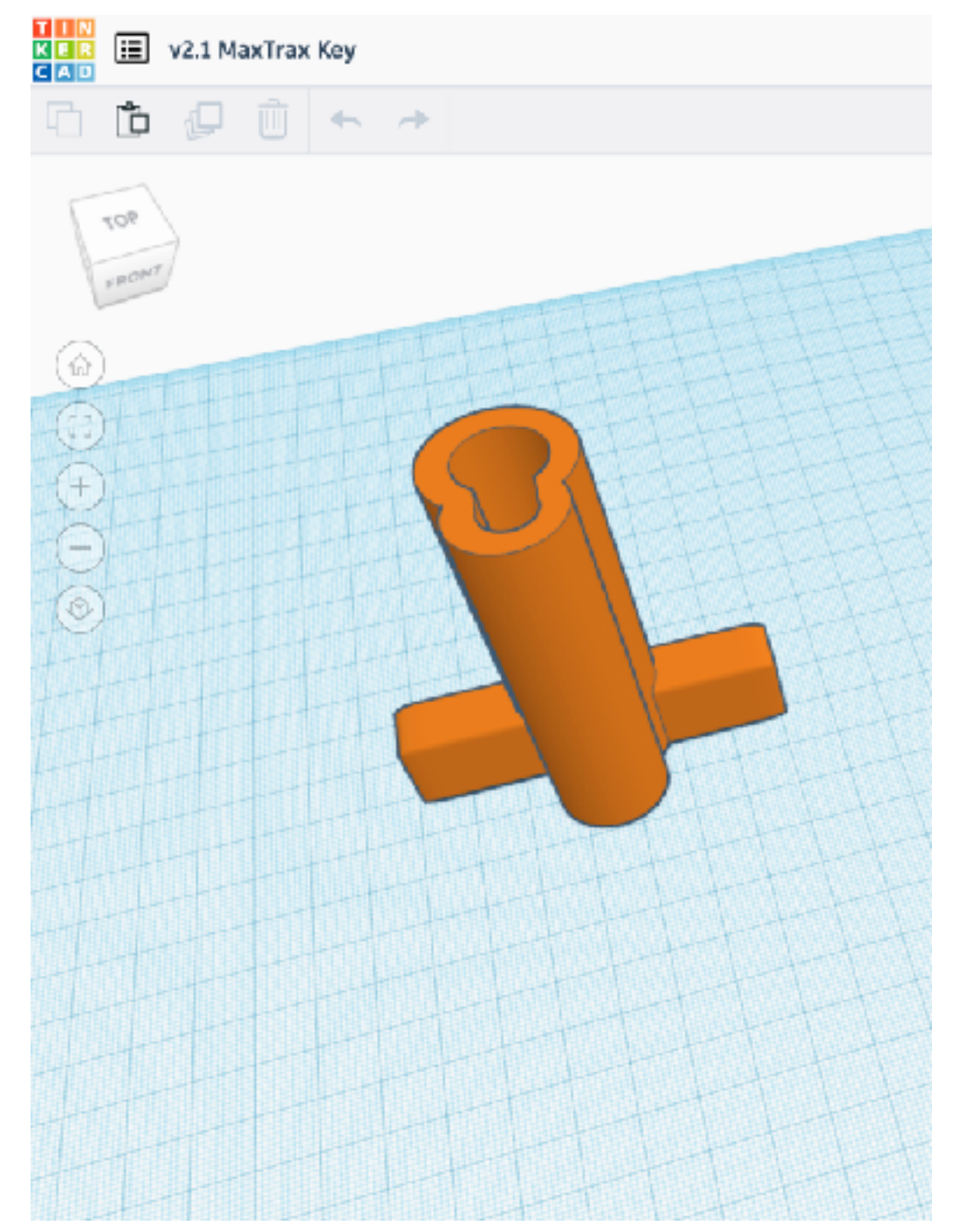

### **Find free or paid models Finding 3D Models**

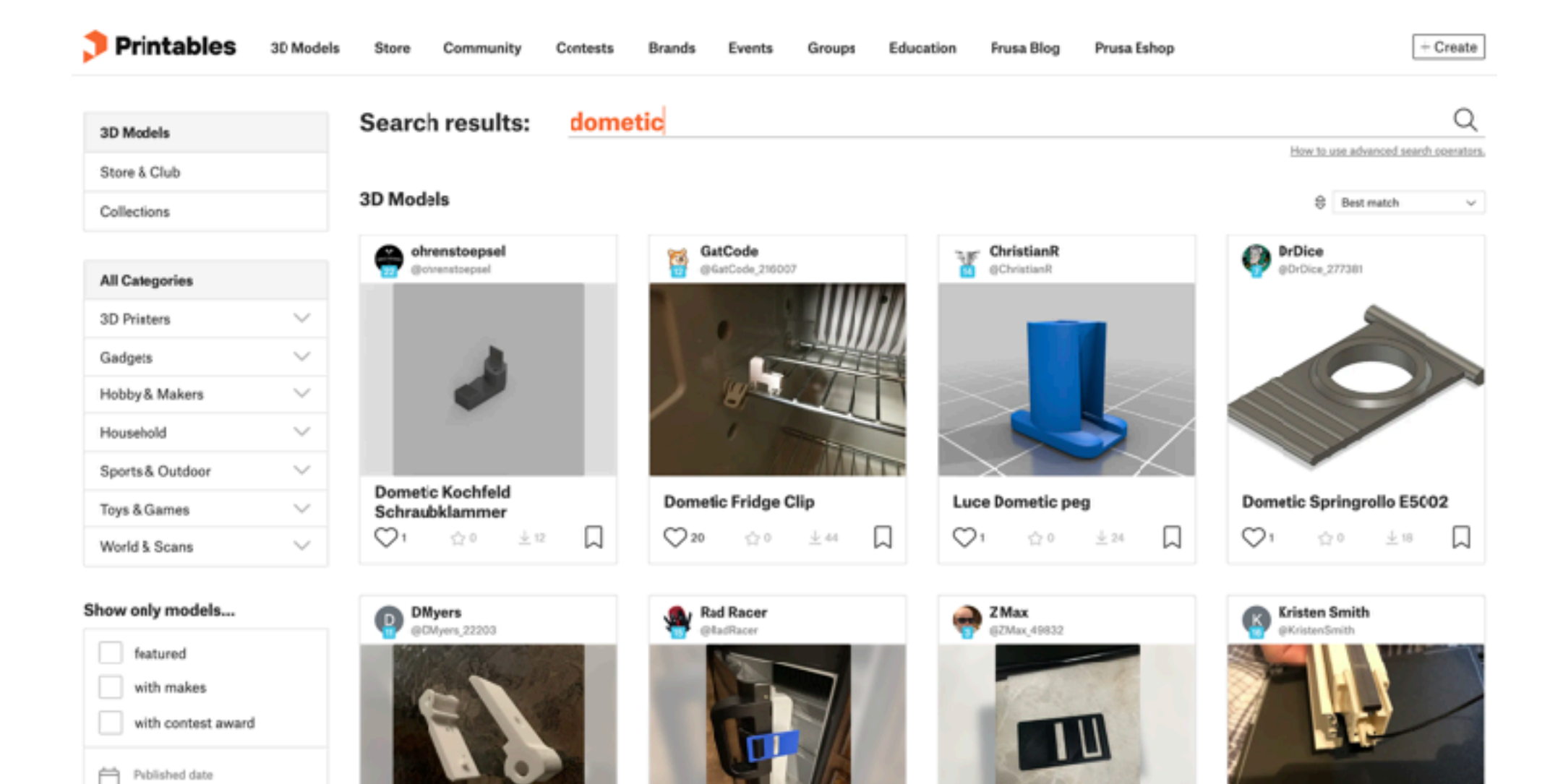

**Dometic Refrigerator Airing** 

Device

**Dometic Fridge Lock Card** 

**Dometic Window Shade Mod** 

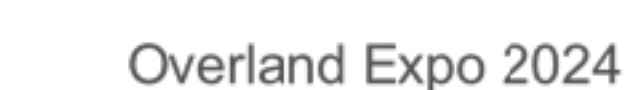

<https://www.printables.com/>

 $\tau_{\rm tot}$ 

Select  $\sim$ 

Dometic Fridge Hinge, - Filled

**BANTHA OVERLAND** abanthaoverland (1) banthaoverland.com

Any time

 $6<sup>9</sup>$  License

# Step 2 Slicing

## **Preparing to Print Slicing A 3D Model**

- Slicing software translates a 3D model file (STL) into a print ready file (GCode)
- GCode is a series of 1000s of instructions for the printer heat to x, move to y, …
- Slicing factors in the specific settings for the printer, filament, infill, supports, etc

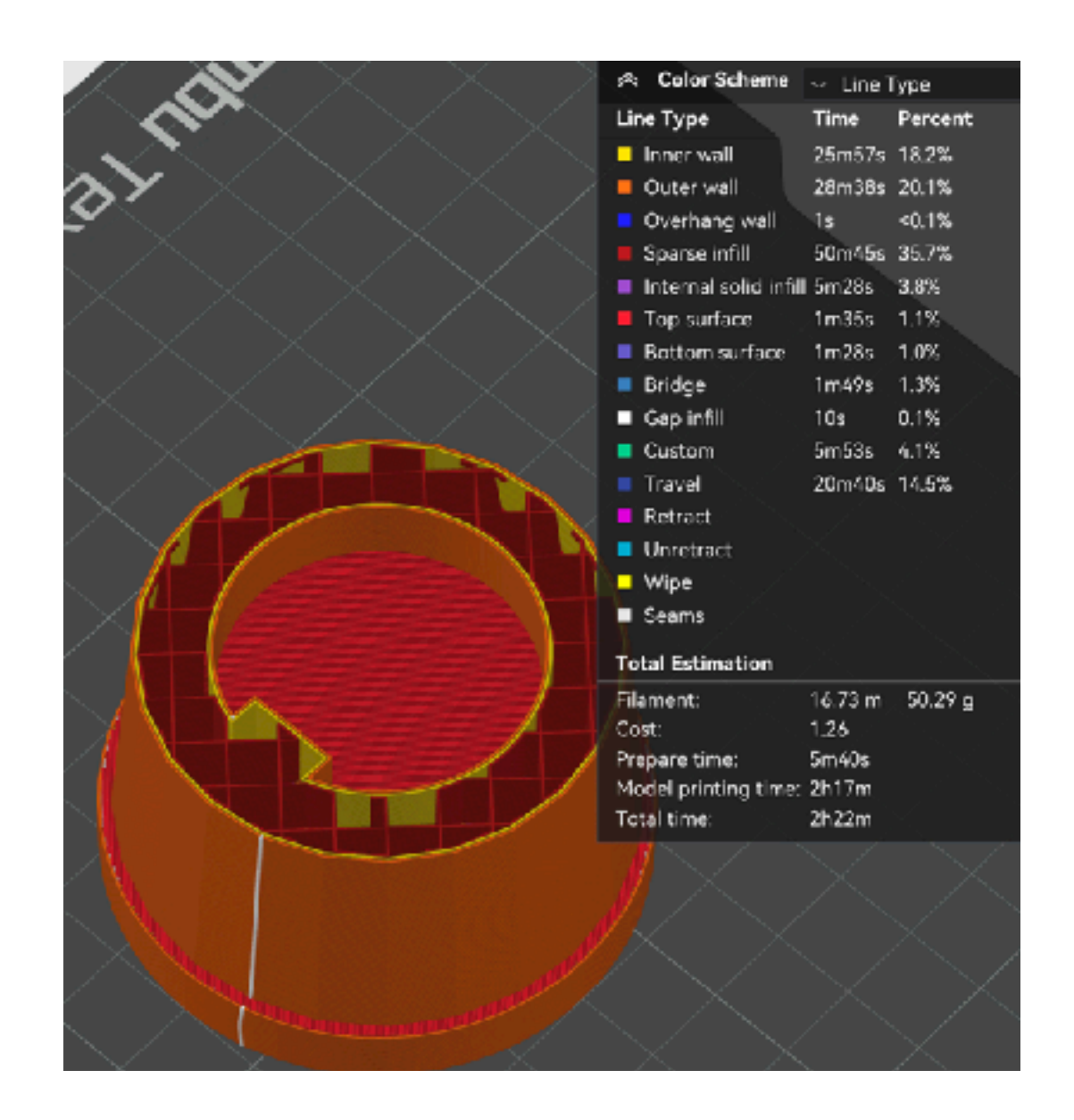

## **Slicing software Slicing A 3D Model**

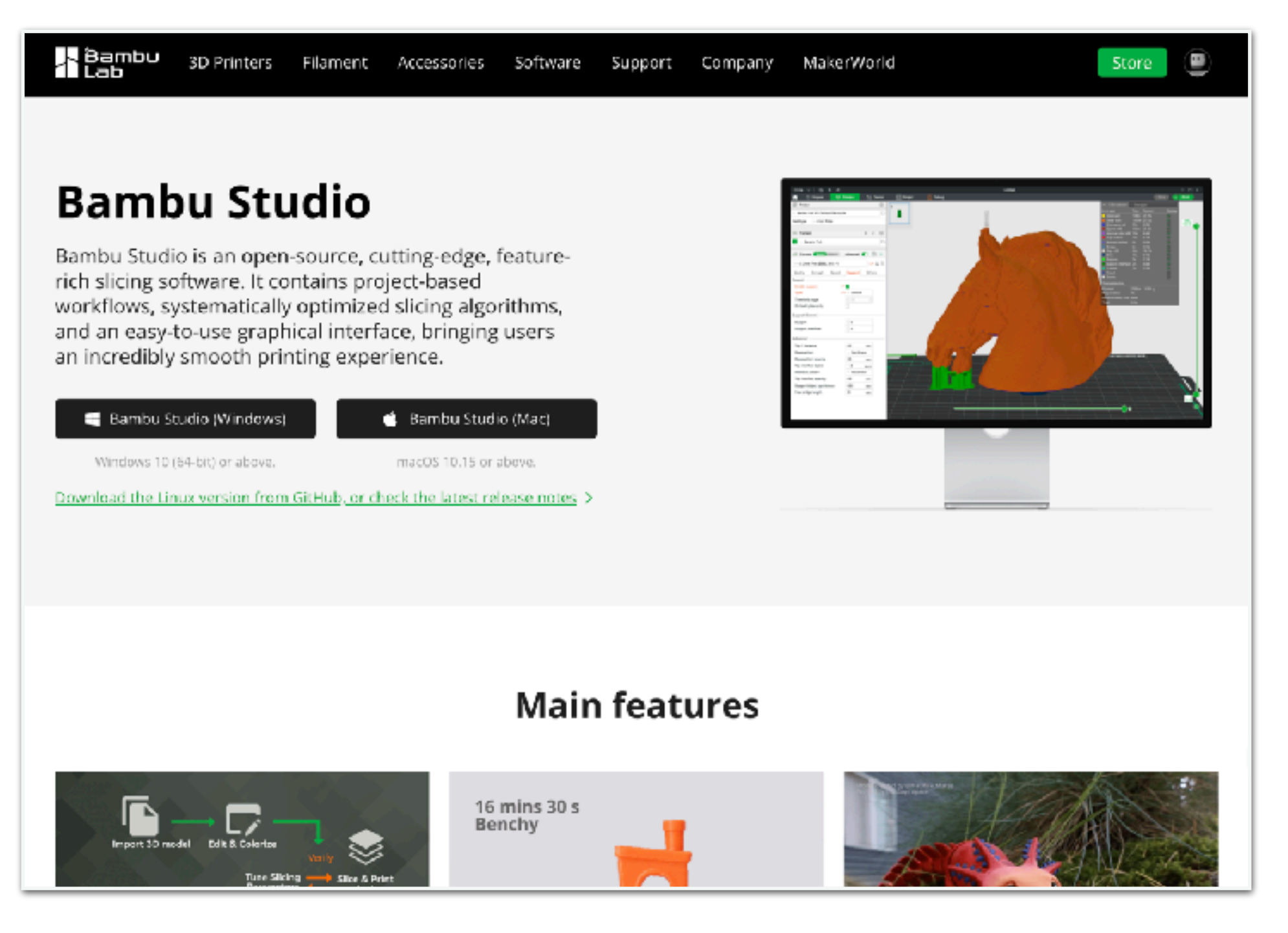

**BANTHA OVERLAND** abanthaoverland (1) banthaoverland.com

## **Filament**

#### **A continuous thread of plastic for printing**

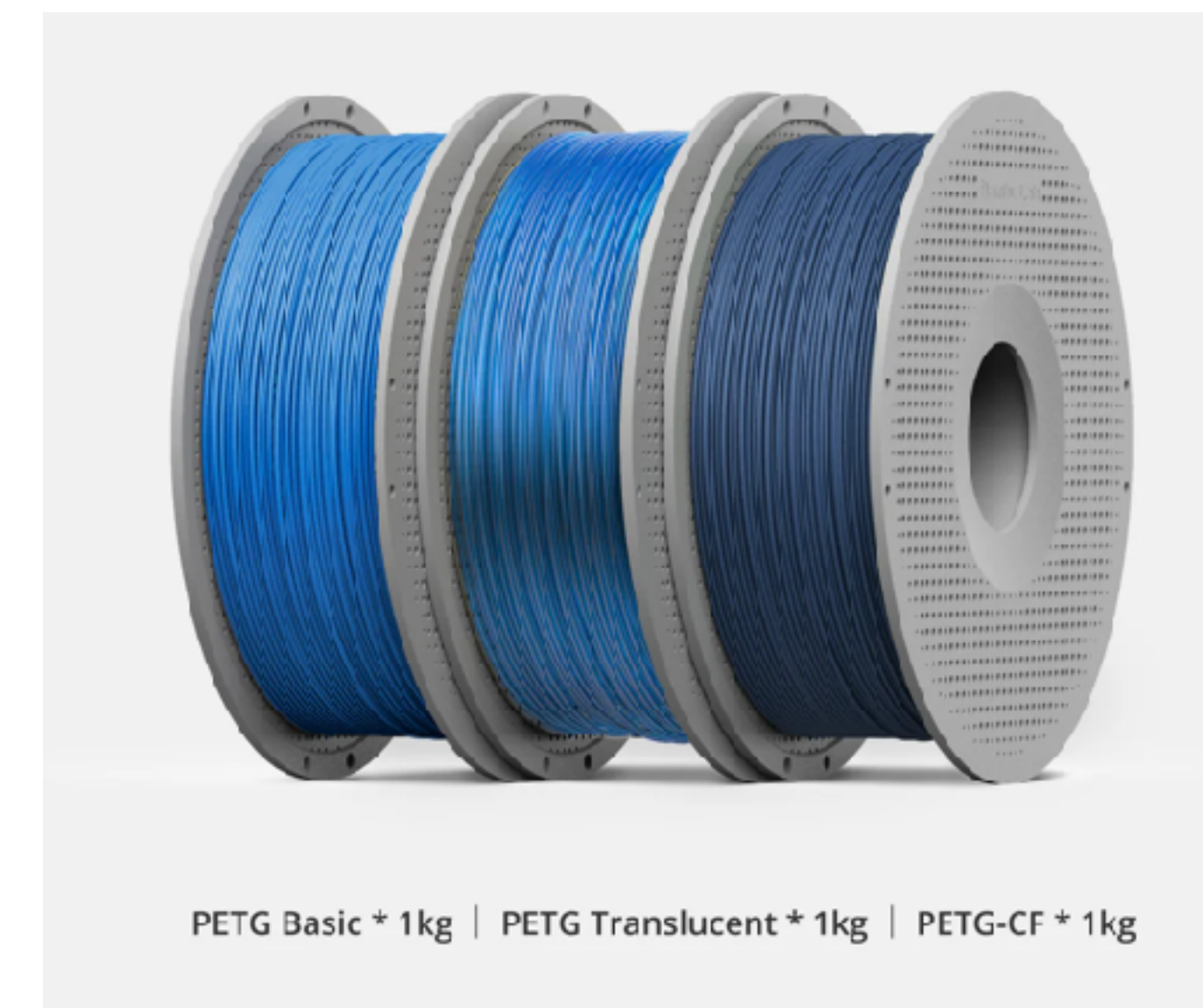

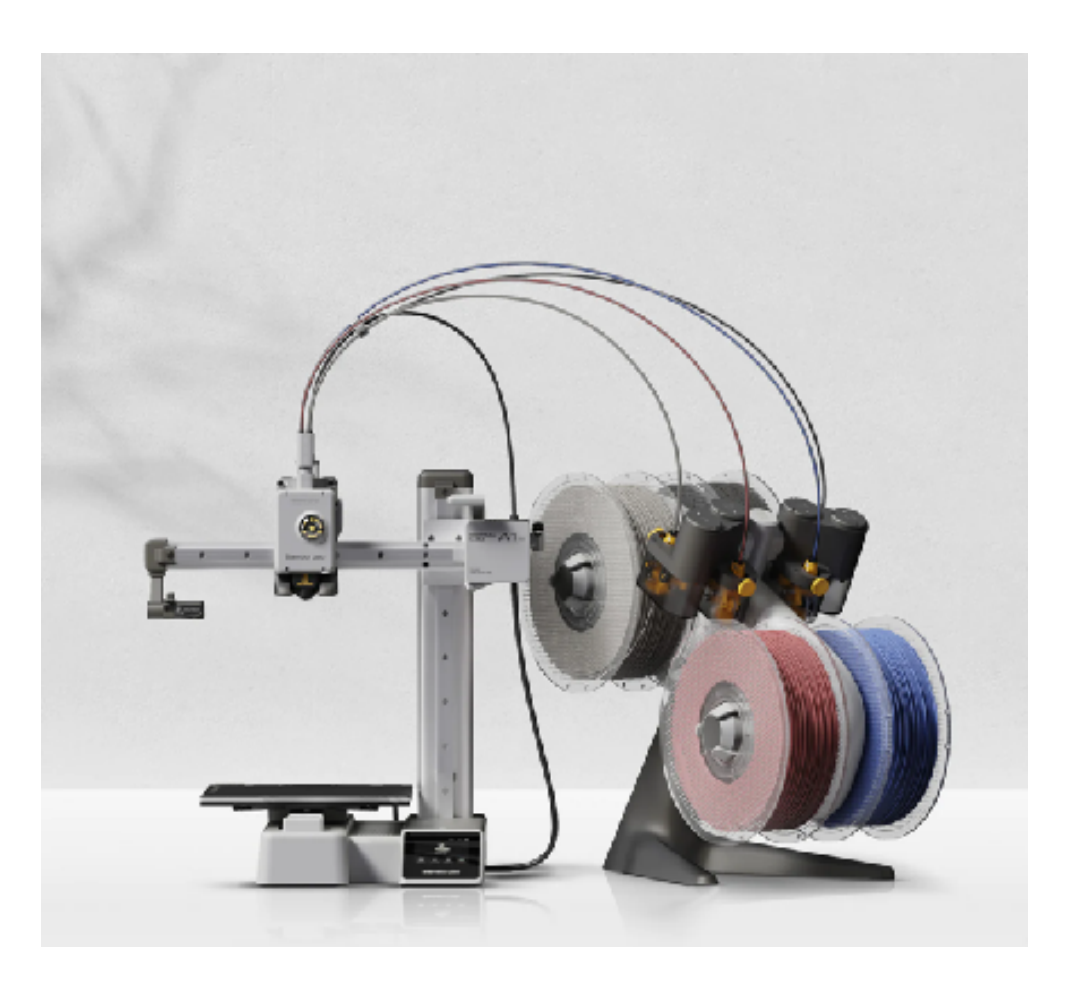

**BANTHA OVERLAND** a @banthaoverland ( banthaoverland.com

# **Selecting A Filament**

#### **The right material for the job**

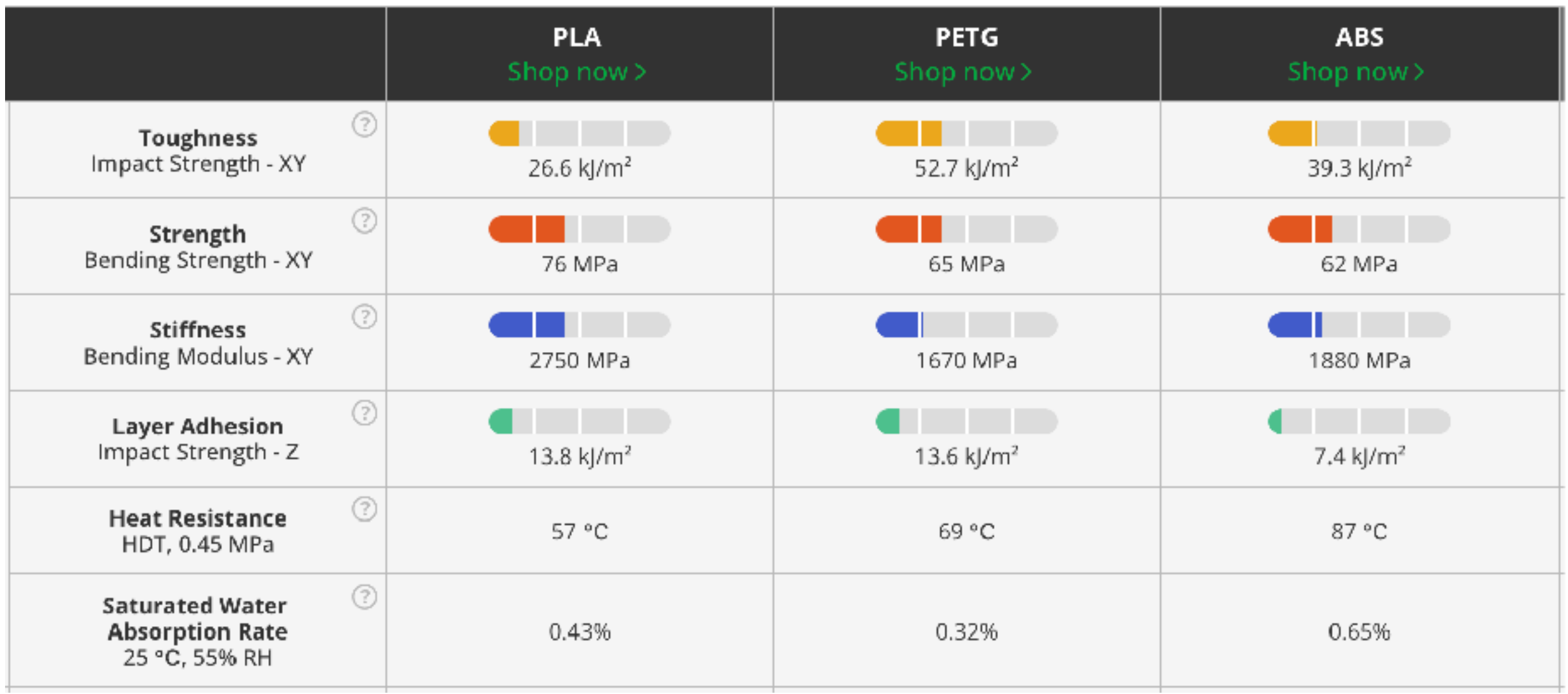

<https://bambulab.com/en/filament-guide>

![](_page_30_Picture_4.jpeg)

# **Selecting An Infill**

#### **The right pattern and density for the job**

![](_page_31_Figure_2.jpeg)

**BANTHA OVERLAND** abanthaoverland ( banthaoverland.com

### **To support or not to support? Supports**

- Supports are temporary structure to support overhangs  $>$  ~45 degrees
- Supports are removed after printing
- I like to try printing without supports at first if I think it might be ok without them less time, material, complexity

![](_page_32_Figure_4.jpeg)

3D Slicing

# Step 3 Printing

## Timelapse

#### Because 3D printing can take a long time...

![](_page_35_Picture_2.jpeg)

**BANTHA OVERLAND** abanthaoverland ( banthaoverland.com

### **What to look for in a 3D printer Printer Considerations**

- Print size
- Print speed
- Heated chamber
- Auto calibration
- Support documentation, community

![](_page_36_Picture_6.jpeg)

#### **Iterate, iterate, iterate Refining**

- Often takes 2-3 times to get things dialed in, refining the design between prints
- Printing sub-sections can be helpful to tune fit while reducing time and waste

# **Problems**

#### **The internet is your friend**

- Sometimes things just don't work - supports, fastener sizing (ex screw holes), etc
- Adjust settings and try again
- Search for the problem someone has probably already had it and solved it - YouTube, forums, etc

![](_page_38_Picture_5.jpeg)

# Step 4 Finishing

### **Connecting parts Finishing Fasteners**

- Screw holes
- Nuts, bolts, …
- Threaded heat inserts
- 3M VHB or Dual Lock tape
- Glue

![](_page_40_Picture_6.jpeg)

# **Finishing Tools**

**Helpful to remove supports or improve finish**

- Needle nose pliers
- Tweezers
- **Heat Gun**
- Deburring Tool

![](_page_41_Picture_6.jpeg)

![](_page_41_Picture_7.jpeg)

# **3D Printing Workflow**

**How to make a thing!**

1.Modeling 2.Slicing 3.Printing 4.Finishing

![](_page_42_Picture_3.jpeg)

#### **My recommendation: Bambu A1 Mini How to get started?**

![](_page_43_Picture_1.jpeg)

**BANTHA OVERLAND** abanthaoverland ( banthaoverland.com

### **A free guide with my recommendations 3D Printing Resource Guide**

Get a copy of these slides and links to my recommendations:

- Free 3D modeling and slicing tools tools
- Free 3D model sources
- Printer and filament recommendations
- My favorite finishing tools

![](_page_44_Picture_6.jpeg)

#### https://journey-labs.ck.page/expo3d

# Questions?